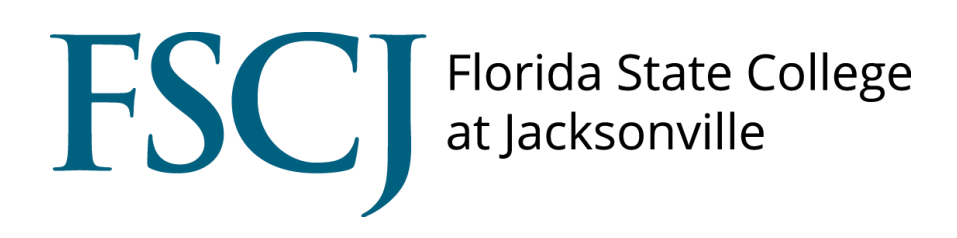

## ADVOCATE

### Public Care Report For Students of Concern

# How to **Submit a Care Report**

Go to http://fscj-advocate.symplicity.com/care\_report

Select the "**REPORT TYPE(s)**" as it relates to the student of concern.

#### **CareNetwork Report**

Please complete the information below as it relates to an issue about a student of concern. Note that this is not the correct form for incidents related to student conduct or poor academic performance.

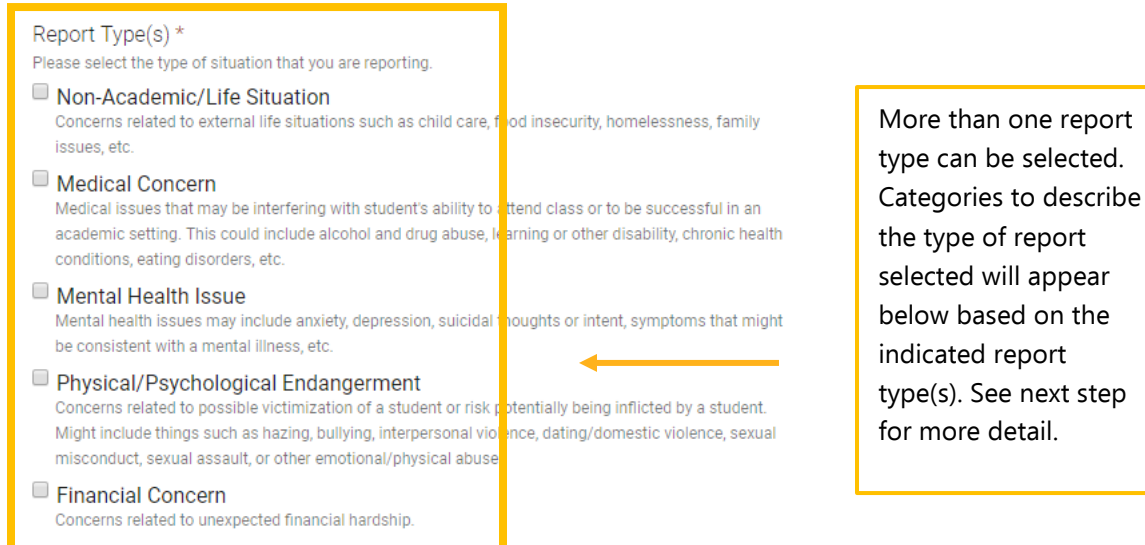

 Categories displayed are based on the type of report you selected above. Select a **descriptor category**. Choose all that apply.

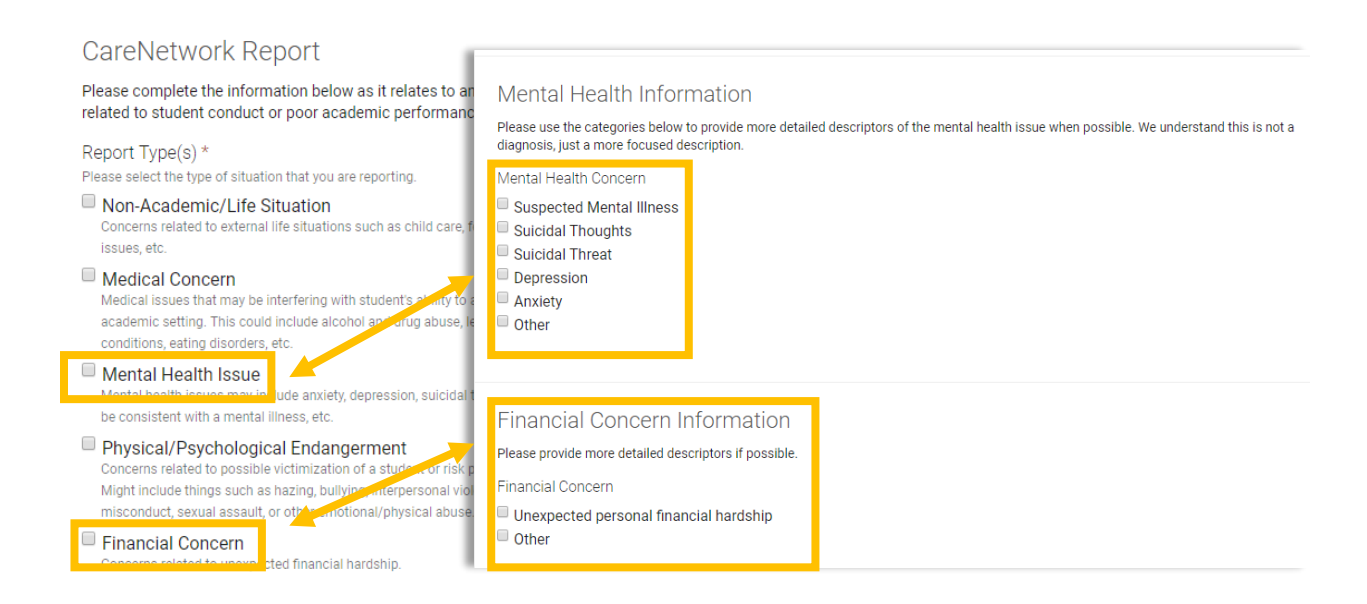

Complete the fields in **"Reporter's Information"**.

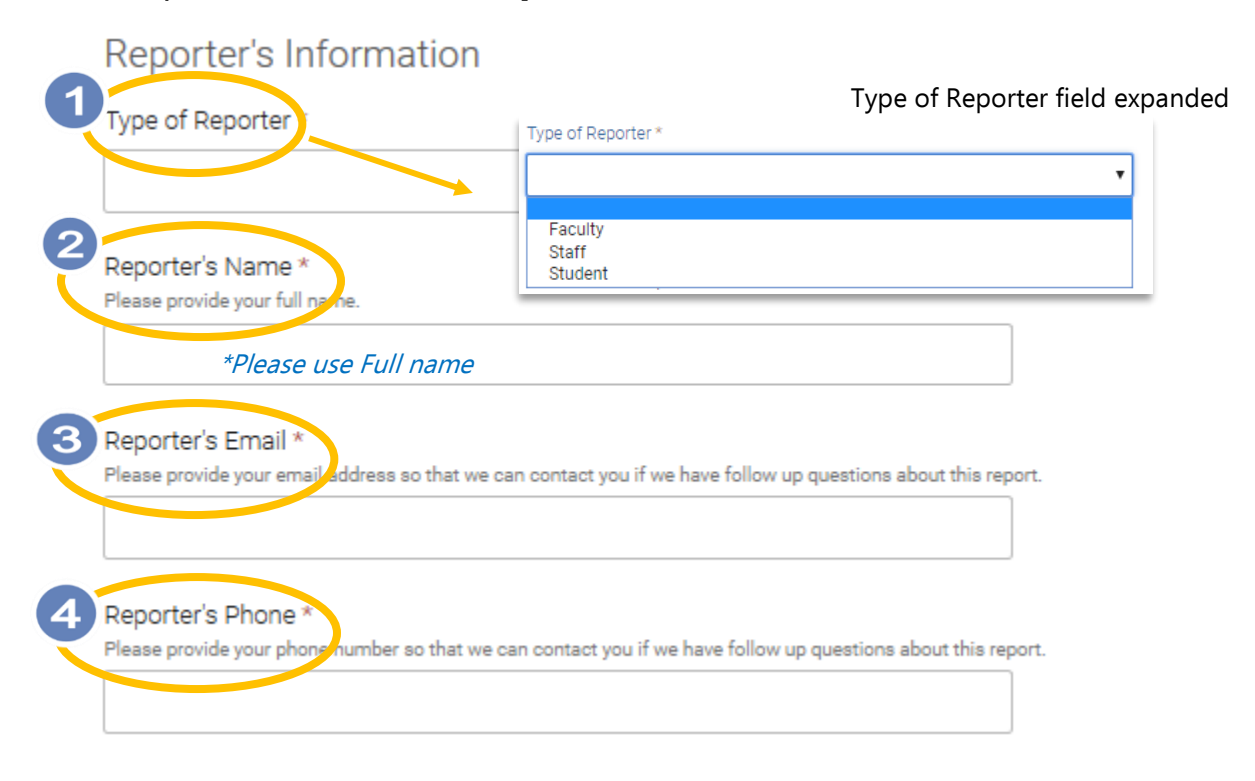

### **If Applicable**

• Provide the name(s), student ID number(s), and email(s) of the student(s) involved in the situation and witness information if any.

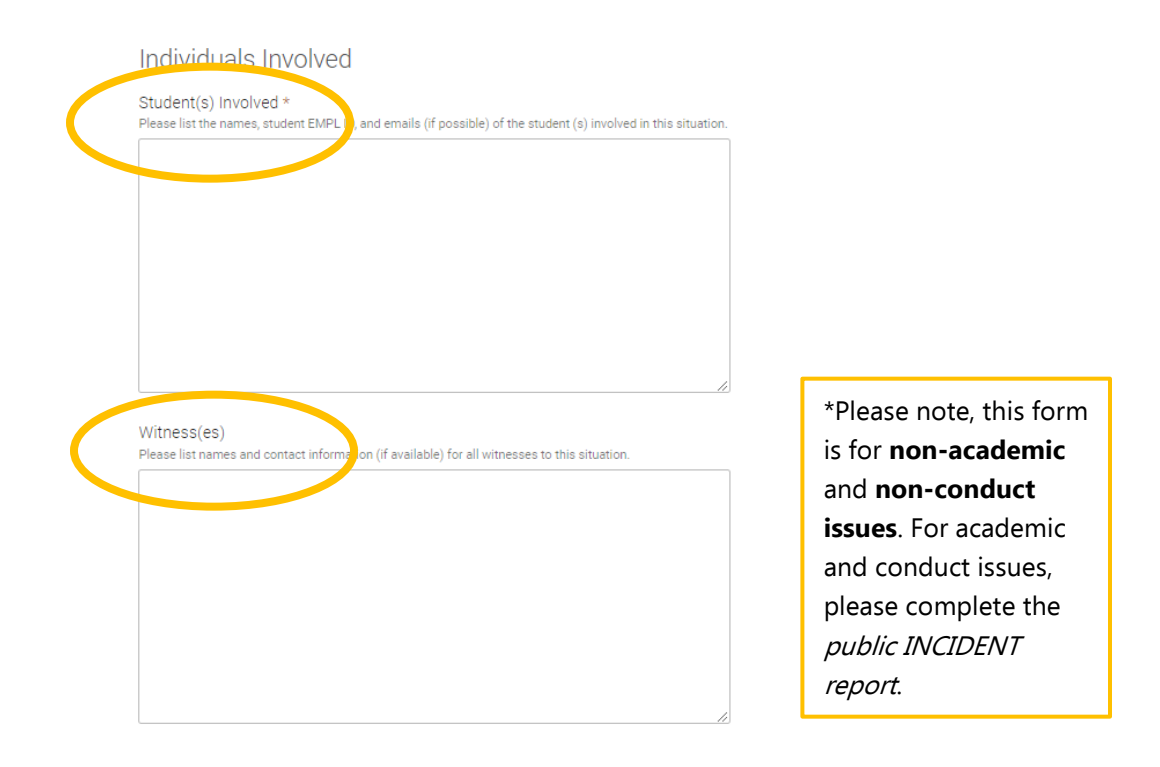

 Please provide more information for your concern about the student or situation.

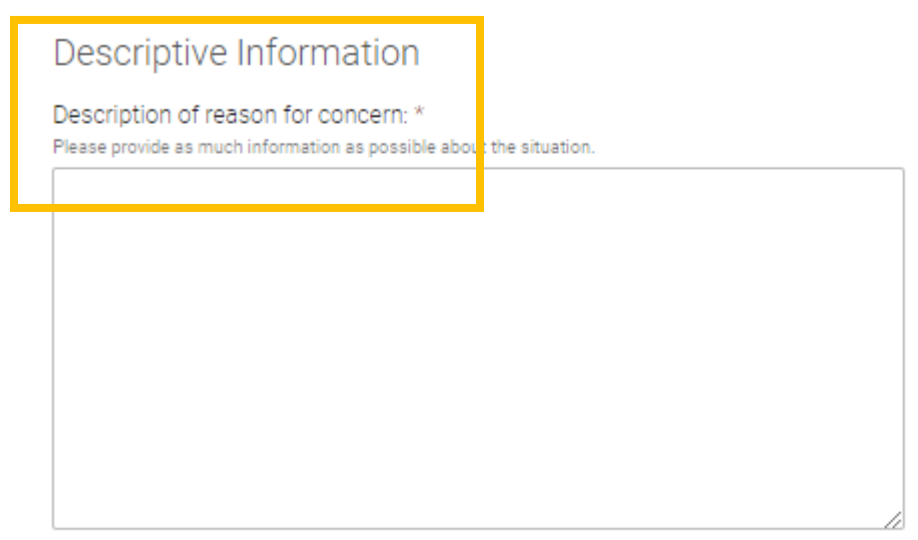

 If applicable, please provide the **date, time, and location** of the situation.

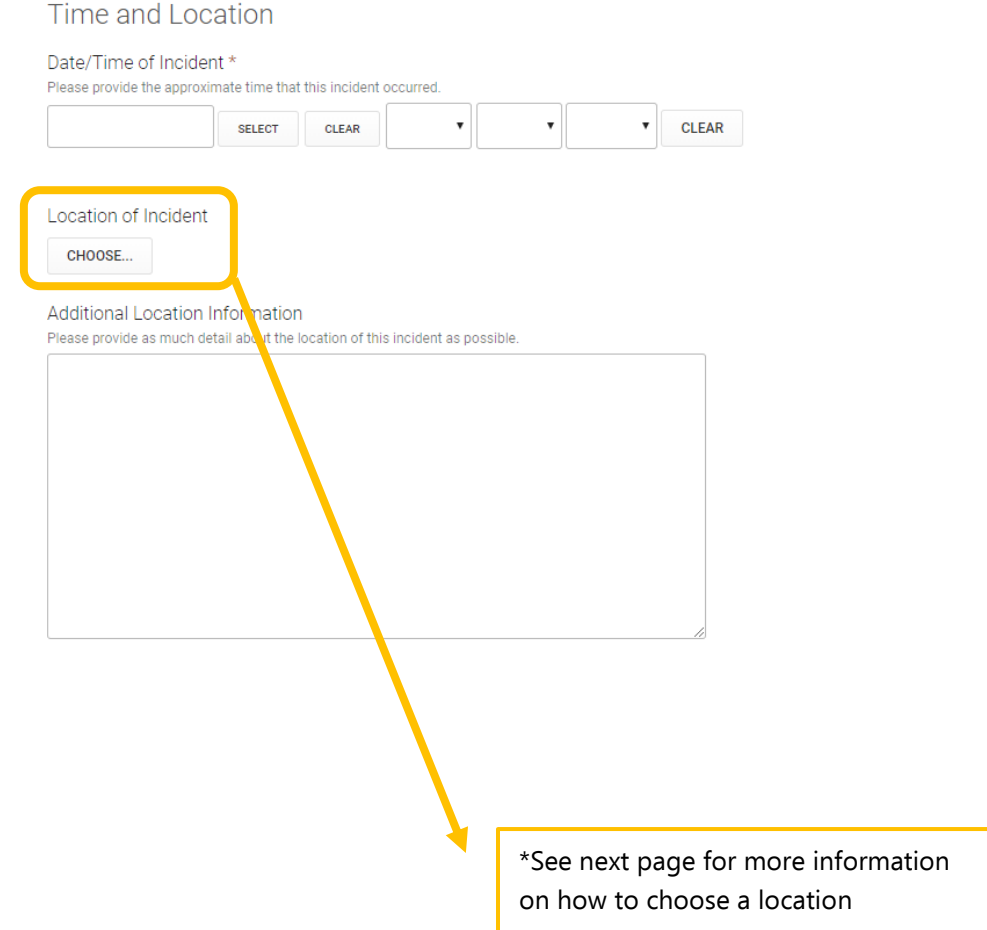

 To select location, first choose the circle next to the campus/center/site of incident. Then click the arrow to the right of the campus/center/site selected so that you can choose the location.

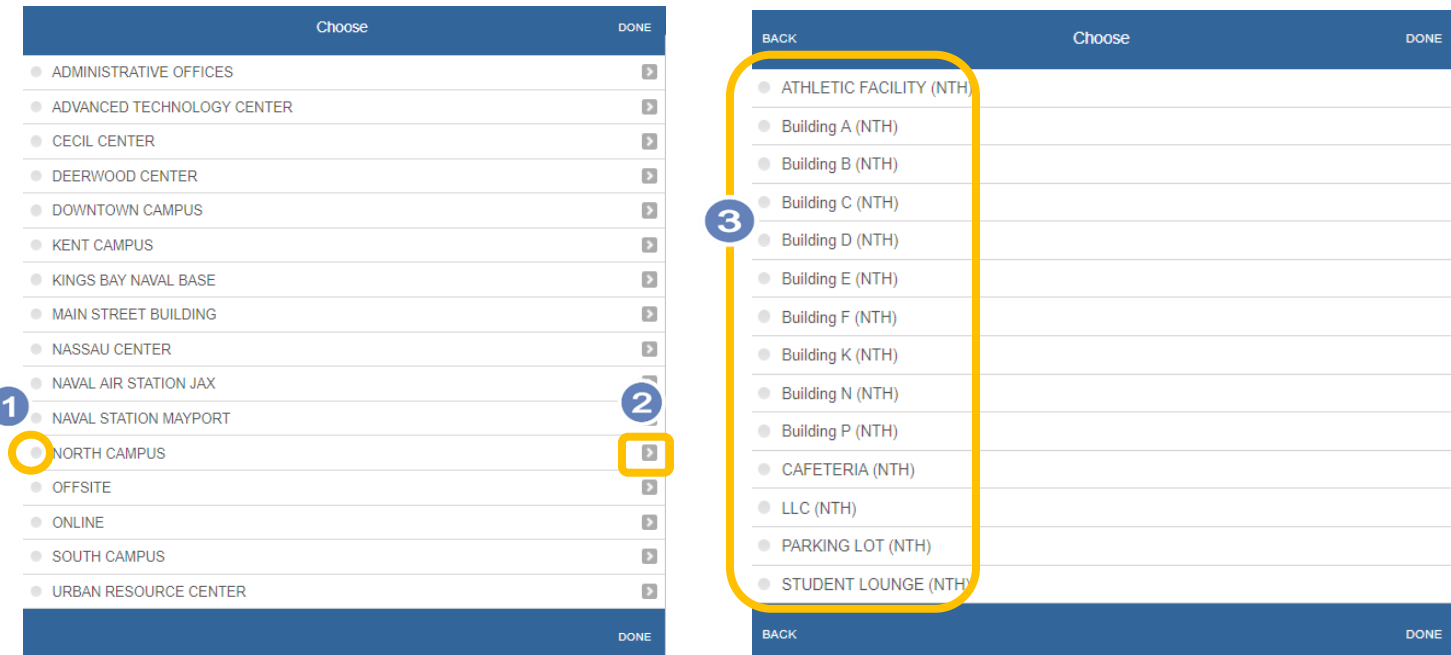

 If there is any **additional location information**, please provide the details in this field.

Additional Location Information Please provide as much detail about the location of this incident as possible. Click **"ADD ITEM"** to attach any supporting documents.

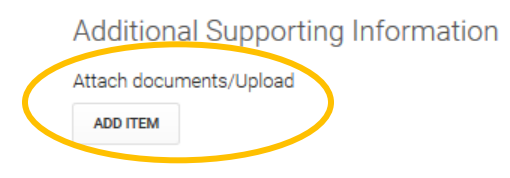

 Check **"I'm not a robot"** and then click **"SUBMIT"** to complete your Care report.

#### Verification \*

Please enter the verification code that appears below. Click the link below the image to hear the code read aloud.

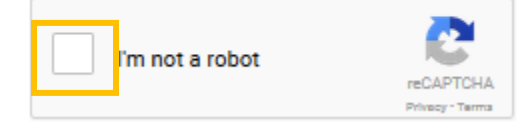